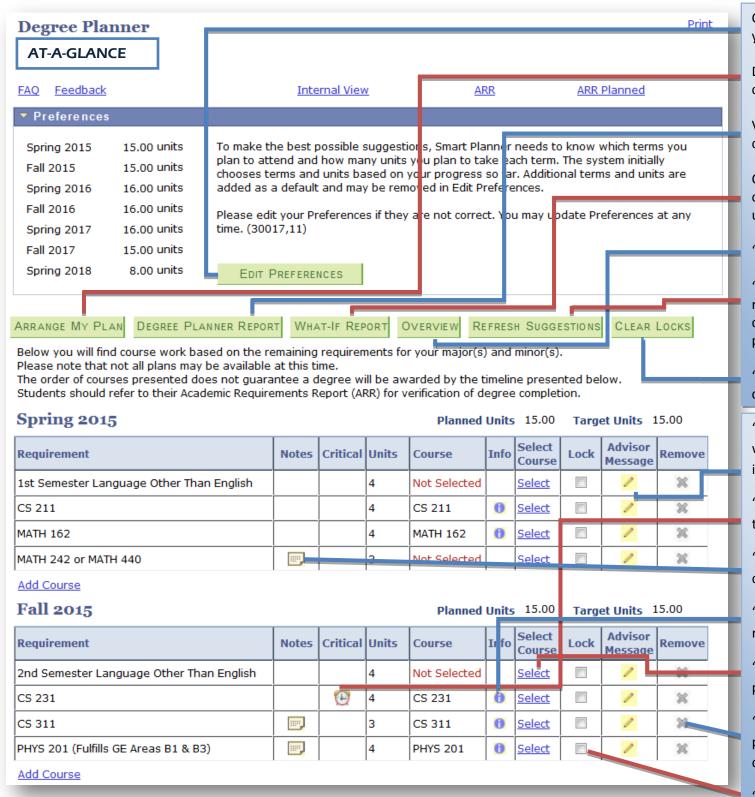

Change the terms and unit load to customize your path to graduation.

Drag and drop courses in the term of your choice to re-arrange how courses are taken.

View a summary of all requirements: completed, in progress, and planned.

Considering changing your major? View a customized degree plan for other undergraduate degrees built.

'Overview' returns you to the first page.

'Refresh Suggestions' gives you the option to restore your default plan. Note: locked courses will not be restored to the default plan.

'Clear Locks will clear all locked courses so you can restore your plan to the default plan.

'Advisor message' helps advisors communicate with students regarding personalized information on a particular requirement.

'Critical Courses' are identified for students so they can be successful in their major.

'Note' conveys important details about a course.

'Info' displays the course description and prerequisite information from the current catalog.

'Select Course' allows the student to choose a preferred course for the requirement.

'Remove' discards a requirement from the plan and views it as satisfied. Note: Removed courses may always be restored to the plan.

"Lock" sets course to a specific term.